# IAP-92 **および** IAP-93 **ワイヤレスアクセスポイント**

## 設置ガイド

## Aruba IAP-92/IAP-93 **について**

Aruba IAP-92 および IAP-93 は、高パフォーマンス WLAN 用の IEEE 802.11n 標 準をサポートする単一無線のデュアルバンドワイヤレスアクセスポイントで す。これらのアクセスポイントは、高パフォーマンスを実現する MIMO (Multiple Input, Multiple Output) テクノロジおよびその他の高スループットモードテクノ ロジ、802.11n の 2.4 GHz または 5 GHz 機能を使用すると同時に、既存の 802.11a/ b/g ワイヤレスサービスをサポートします。

Aruba IAP-92/IAP-93 アクセスポイントは、以下の機能を提供します。

- ワイヤレストランシーバ
- プロトコルに依存しないネットワーク機能
- IEEE 802.11a/b/g/n (ワイヤレスアクセスポイント)
- IEEE 802.11a/b/g/n (ワイヤレス空気モニター )
- IEEE 802.3af PoE との互換性

## **パッケージの内容**

- IAP-92 または IAP-93 アクセスポイント
- 設置ガイド
- Aruba Instant クイックスタートガイド
- プロフェッショナル設置ガイド (IAP-92のみ)

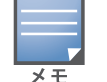

#### **図** 1 IAP-92/IAP-93 (図は IAP-92)

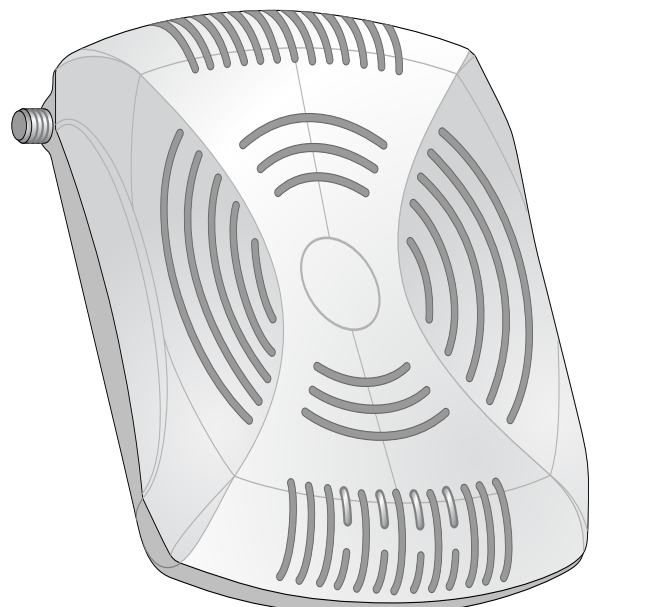

#### IAP-92/IAP-93 **ハードウェアの概要**

**図** 2 前面 (図は IAP-92)

#### LED

- PWR: IAP-92/IAP-93 に電源が投入されているかどうかを示します。
- ENET: IAP-92/IAP-93 のイーサネットポートのステータスを示します。
- 11A/N: 802.11a/n 無線のステータスを示します。
- 11B/G/N: 802.11b/g/n 無線のステータスを示します

IAP-92/IAP-93 アクセスポイントを設置する前に、以下のコンポーネントが揃っ ていることを確認してください。 ● 必要な長さの CAT5 UTP ケーブル • 以下のいずれかの電源装置 ■ IEEE 802.3af 対応の Power over Ethernet (PoE)

- 
- 

IAP-92/IAP-93 の LED の動作の詳細については[、表](#page-1-0) 1 を参照してください。

### **図** 3 背面 (図は IAP-92)

#### **コンソールポート**

#### コンソールポートを使用してターミナルに接続し、ローカル管理を直接実行し ます。

#### **イーサネットポート**

IAP-92/IAP-93 には、10/100/1000Base-T (RJ-45) 自動検出 MDI/MDX 有線ネット ワーク接続ポートが 1 つ装備されています。このポートは、IEEE 802.3af Power over Ethernet (PoE) 準拠をサポートし、PoE Midspan インジェクタなどの給電 装置 (PSE) または PoE をサポートするネットワークインターフェイスからの DC 48V を標準の定義済み Powered Device (PD) として受け入れます。

#### DC **電源ソケット**

● セメント/コンクリート: 乾燥する古いコンクリートの場合、RF プロパゲー ションが発生する可能性があります。新しいコンクリートは保湿性が高いの で RF 信号がブロックされます。

PoE が使用できない場合、オプションの Aruba IAP AC-DC アダプタキット (別 売) を使用して IAP-92/IAP-93 に給電できます。

#### **リセットボタン**

リセットボタンを使用すると、IAP を出荷時の設定に戻すことができます。IAP をキャンパス AP に変換した場合、リセットボタンを押すと IAP に戻ります。 IAP をリセットするには、次の操作を行います。

> ● 鉄製のオブジェクト: フロア間に設置された金属、鉄筋、防火扉、クーラー のダクト、メッシュ窓、ブラインド、金網タイプのフェンス (間口サイズに より異なります)、冷蔵庫、ラック、棚、およびファイルキャビネット ● IAP を 2 つの空調機ダクトの間に設置しないでください。RF 吸収を回避す るために、AP はダクトの下に設置してください。

- 1. IAP の電源をオフにします。
- 2. クリップの先などの細くとがったものでリセットボタンを押したままにし ます。
- 3. リセットボタンを押したまま IAP の電源をオンにします。5 秒以内に電源 LED が点滅します。
- 4. リセットボタンを放します。

リセットが完了すると、15 秒以内に電源 LED ボタンが再度点滅します。その 後 IAP が再起動して、出荷時の設定に戻ります。

#### **外付けアンテナコネクタ**

IAP-92 は、外付けアンテナを取り付けて使用するよう設計されています。 IAP-93 には内蔵アンテナが搭載されています。

### **始める前に**

### <span id="page-0-0"></span>IAP **設置前のチェックリスト**

## **セットアッププロセスのまとめ**

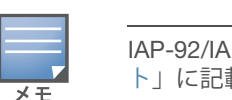

IAP-92/IAP-93アクセスポイントを正常にセットアップするには、4 つのタスク を完了する必要があります。これらのタスクは、次の順序で実行する必要があ

ります。

- 1. 各 IAP の設置場所を特定します。
- 2. 各 IAP を設置します。
- 3. 設置後の接続を確認します。
- を参照してください。

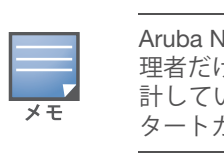

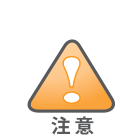

4. 仮想コントローラを設定します。『Aruba Instant クイックスタートガイド』

#### **設置場所の特定**

IAP-92/IAP-93 アクセスポイントは、壁または天井に取り付けることができま す。各設置場所は目的の対象領域の中心に可能な限り近く、障害物や明白な干 渉源のない場所である必要があります。これらの RF 吸収材/反射材/干渉源は RF プロパゲーションに影響するので、計画フェーズで考慮に入れ、VisualRF で 調整する必要があります。

#### **識別されていない既知の** RF **吸収剤**/**反射材**/**干渉源**

設置フェーズにおいて現場で既知の RF 吸収材、反射材、および干渉源を識別 することが重要です。IAP を設置場所に固定する際は、これらの要因を考慮に 入れてください。

- 
- 自然物: 水槽、噴水、池、および樹木

#### • 煉瓦

RF 吸収材には、以下のようなものがあります。

#### RF 反射材には、以下のようなものがあります。

● アクセスポイントは無線伝送デバイスで、政府規制の対象となります。ネットワーク管理者は設定の責任を負い、アクセスポイントの運用は無線法の<br>- 規制に準拠する必要があります。特に、アクセスポイントは、その使用場<br>- <sup>注意</sup> トワーク管理者は設定の責任を負い、アクセスポイントの運用は無線法の 規制に準拠する必要があります。特に、アクセスポイントは、その使用場 所に適したチャネル割り当てを使用する必要があります。

RF 干渉源には、以下のようなものがあります。

● 電子レンジおよび 2.4 または 5 GHz 以外のオブジェクト (コードレス電話

● コールセンターやランチルームで使用されるコードレスヘッドセット

◆ デバイスを天井に取り付ける際は、IAP が天井タイルレールに確実に固定されることを確認してください。設置が不適切な場合、デバイスが落下する<br>→ 注意 危険があります。 れることを確認してください。設置が不適切な場合、デバイスが落下する 危険があります。

- 
- 
- 
- 
- 
- など)
- 

## IAP **の設置**

#### **一体型壁掛けスロットの使用**

IAP の背面にある鍵穴型のスロットを使用して、デバイスを室内壁または棚に 垂直に取り付けることができます。設置位置を選択する際は、ユニットの右側 にケーブルを敷設するためのスペースがあることを確認してください。

- 1. ポートはデバイスの背面にあるので、取り付け面に事前に穴を開けるなど、 IAP のイーサネットポートへのアクセスを確認してください。
- 2. 設置場所の壁または棚に 4.7cm の間隔で 2 本のネジを取り付けます。デバイ スを乾式壁に取り付ける場合、Aruba は壁用の適切なアンカー (別売) を使 用することをお勧めします。
- 3. IAP の背面の取り付けスロットをネジに合わせて、ユニットを取り付けます ([図](#page-0-1) 4 を参照)。
- <span id="page-0-1"></span>**図** 4 壁面への IAP-92/IAP-93 アクセスポイントの設置

#### **一体型天井タイルレールスロットの使用**

IAP の背面にあるスナップイン式のタイルレールスロットを使用して、15/16" 幅の標準の天井タイルレールにデバイスを直接取り付けることができます。

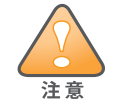

- 1. IAP の設置場所の近くに穴を開けて必要なケーブルを敷設します。
- 2. 必要に応じて、コンソールケーブルを IAP 背面のコンソールポートに接続し ます。
- 3. 天井タイルレールに対して約 30 度の角度で IAP の天井タイルレール取り付 けスロットを合わせます ([図](#page-0-2) 5 を参照)。ケーブルは天井タイルの上でたるま せます。
- <span id="page-0-2"></span>**図** 5 天井タイルレール取り付けスロットの向き

4. 天井タイルに向かって IAP を時計回りに回転させ、デバイスを天井タイル レールに固定します。

#### **必要なケーブルの接続**

該当する規制および慣習に従ってケーブルを設置します。

#### **イーサネットポート**

RJ45 イーサネットポート (ENET) は、10/100/1000Base-T 自動検出 MDI/MDX 接 続をサポートします。これらのポートを使用して、IAP をツイストペアイーサ ネット LAN セグメントに接続します。最長 100 m の 4 線または 8 線のカテゴリ 5 UTP ケーブルを使用してください。

10/100/1000 Mbps イーサネットポートは IAP の背面にあります。ポートには、 下の図に示す RJ-45 メスコネクタがあります。

<span id="page-0-3"></span>**図** 6 Gigabit イーサネットポートピン出力

内容が違っている場合、不足している場合、または破損している場合は、サ プライヤに連絡してください。必要な場合は、元の梱包資材および箱を使用 して (可能な場合) パッケージを梱包し、サプライヤに返送してください。

*AP-92\_005*

*AP-92\_001*

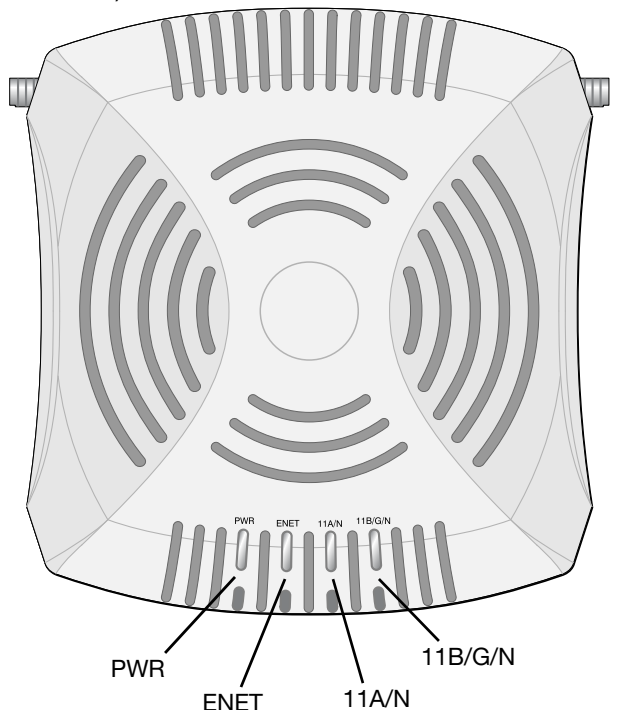

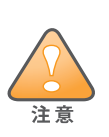

**1** 

FCC **の声明**: 米国内に設置されたアクセスポイントを、米国以外の規制ドメ インに適合するように不適切に終端処理すると、機器承認に関する FCC 規 制に違反することになります。そのような意図的な違反を行った場合、運用 の中断が FCC によって要求され、罰金が適用されることがあります (47 CFR 1.80)。

#### **EU の声明**

2.4 GHz および 5 GHz 帯域幅で運用する低電力無線 LAN 製品。制限の詳細 については、『Aruba Instant ユーザーガイド』を参照してください。

Produit réseau local radio basse puissance operant dans la bande fréquence 2.4 GHz et 5 GHz. Merci de vous referrer au Aruba Instant User Guide pour les details des restrictions.

Low Power FunkLAN Produkt, das im 2.4 GHz und im 5 GHz Band arbeitet. Weitere Informationen bezlüglich Einschränkungen finden Sie im Aruba Instant User Guide.

Apparati Radio LAN a bassa Potenza, operanti a 2.4 GHz e 5 GHz. Fare riferimento alla Aruba Instant User Guide per avere informazioni detagliate sulle restrizioni.

![](_page_0_Picture_29.jpeg)

IAP-92/IAP-93 シリーズ AP を設置する前に、「IAP [設置前のチェックリス](#page-0-0) [ト](#page-0-0)」に記載されているアイテムを確認することが重要です。

Aruba Networks, Inc. は、政府の要求に基づき、権限のあるネットワーク管 理者だけが設定を変更できるように IAP-92/IAP-93 アクセスポイントを設 計しています。IAP の設定の詳細については、『Aruba Instant クイックス タートガイド』および『Aruba Instant ユーザーガイド』を参照してください。

![](_page_0_Picture_83.jpeg)

Aruba Networks 製品の設置およびサービスは、専門の取り付けスタッフが 実施する必要があります。専門の取り付けスタッフ向けの追加のアンテナお よび伝送電源情報については、https://support.arubanetworks.com を参照

![](_page_0_Picture_84.jpeg)

IAP-92 を設置する場合、IAP を取り付ける前にアンテナを接続してくだ

![](_page_0_Picture_85.jpeg)

![](_page_0_Picture_86.jpeg)

![](_page_0_Picture_87.jpeg)

![](_page_0_Picture_88.jpeg)

■ Aruba AP AC-DC アダプタキット (別売)

![](_page_0_Figure_114.jpeg)

![](_page_0_Picture_123.jpeg)

![](_page_0_Picture_1256.jpeg)

![](_page_0_Picture_132.jpeg)

信号名

BI\_DA+<br>BI\_DA-BI\_DB+  $BI\_DC+$ 

![](_page_0_Picture_133.jpeg)

BI\_DC+  $B^T$ DR-BIDD-BI\_DD-

BI\_DB-

![](_page_0_Picture_1257.jpeg)

## IAP-92 **および** IAP-93 **ワイヤレスアクセスポイント** 設置ガイド

![](_page_1_Picture_73.jpeg)

www.arubanetworks.com 1344 Crossman Avenue Sunnyvale, California 94089 電話: 408.227.4500 Fax 408.227.4550

IAP-92 および IAP-93 ワイヤレスアクセスポイント | 設置ガイド 部品番号 0510863-JA-04 | 2011 年 6 月

Aruba Networks **への連絡**

**表** 1

![](_page_1_Picture_1246.jpeg)

**表** 2

![](_page_1_Picture_1247.jpeg)

#### Copyright

© 2011 Aruba Networks, Inc. AirWave®、Aruba Networks®、Aruba Mobility Management System®、Bluescanner、 For Wireless That Works®、Mobile Edge Architecture、People Move. Networks Must Follow.、RFProtect®、The All Wireless Workplace Is Now Open For Business、および The Mobile Edge Company® は、Aruba Networks, Inc. の商標です。All rights reserved. その他のすべての商標は、それぞれの所有者に帰属します。

#### **オープンソースコード**

- イーサネット:
- 1つの 10/100/1000Base-T 自動検出イーサネット RJ-45 インターフェイス **MDI/MDX**
- IEEE 802.3 (10Base-T)、IEEE 802.3u (100Base-T)。IEEE 802.3ab (1000Base-T)
- Power over Ethernet (IEEE 802.3af 準拠)、48V DC/350 mA (ピン構成は[図](#page-0-3) 6 を参照)

一部の Aruba 製品には、GNU General Public License ("GPL")、GNU Lesser General Public License ("LGPL")、お よびその他のオープンソースライセンスの対象となるソフトウェアコードを含むサードパーティ製のオープン ソースソフトウェアコードが含まれています。使用されているオープンソースコードは、以下のサイトで参照で きます。

● 電源: 12 V の DC 電源インターフェイス (AC-DC 電気アダプタによる給電を サポート)

![](_page_1_Picture_23.jpeg)

http://www.arubanetworks.com/open\_source

#### **法的通知**

個人または企業による Aruba Networks, Inc. スイッチングプラットフォームおよびソフトウェアの使用によって 生じるその他のベンダの VPN クライアントデバイスが排除された場合、このアクションに対するその個人または 企業の責任の完全な受諾を伴い、これらのベンダの代理として著作権の侵害に関して Aruba Networks, Inc. に対し て適用される可能性のあるすべての合法的なアクションを補償するものとします。

#### **保証**

このハードウェア製品には Aruba Limited Lifetime 保証が付属しています。 このデバイスを改造した場合 (色を塗った場合など) は保証の対象外となります。

![](_page_1_Picture_88.jpeg)

#### **シリアルコンソールポート**

シリアルコンソールポート (コンソール) を使用すると、IAP をシリアルターミ ナルまたはラップトップに接続して、直接ローカル接続を行うことができます。 このポートは[、図](#page-1-1) 7 に示すピン出力のあるRJ-45 メスコネクタです。イーサネッ トケーブルを使用して、このポートをターミナルまたはターミナルサーバーに 直接接続します。

IAP の RJ-45 (メス) コネクタを DB-9 (オス) コネクタに変換するモジュラコネ クタを使用して、RS-232 ケーブルでアダプタをラップトップに接続します。ア ダプタのコネクタの詳細については[、図](#page-1-2) 8 を参照してください。

#### <span id="page-1-1"></span>**図** 7 シリアルポートピン出力

<span id="page-1-2"></span>**図** 8 RJ-45 (メス) から DB-9 (オス) へのモジュラアダプタ変換

#### **電源接続**

IAP-92/IAP-93 には、AC-DC 電源アダプタによる給電を行うための 12V DC 電源 ソケットがあります。

![](_page_1_Picture_10.jpeg)

#### **設置後の接続の確認**

IAP に組み込まれた LED を使用して、IAP に給電が行われていること、および 初期化が正常に行われていることを確認できます ([表](#page-1-0) 1 を参照)。設置後のネッ トワーク接続の確認の詳細については、『Aruba Instant クイックスタートガイ ド』を参照してください。

#### **製品仕様**

#### **電子部**

この製品のその他の仕様については、データシートを参照してください。デー タシートは www.arubanetworks.com で入手できます。

#### Aruba **製機器の適切な廃棄**

Global Environmental Compliance および Aruba 製品に関す最新情報について は、www.arubanetworks.com を参照してください。

#### **電気設備および電子機器の廃棄**

![](_page_1_Picture_29.jpeg)

**| Aruba** アクセスポイントは専門の取り付けスタッフが設置する必要があります。専門の取り付けスタッフは、該当する電気工事規定を満たすアースが<br>| ます。専門の取り付けスタッフは、該当する電気工事規定を満たすアースが ます。専門の取り付けスタッフは、該当する電気工事規定を満たすアースが 使用可能であることを確認する必要があります。

EU 加盟国、ノルウェー、およびスイスで Aruba 製品を廃棄す る場合、左側に示すマークを貼付し、個別に回収および処理を 行う必要があります。これらの国で対象製品の処理を行う場合 は、WEEE (Waste of Electrical and Electronic Equipment) 2002/ 96EC 指令が導入されている国の該当する国際法に準拠する必 要があります。

#### **欧州連合** RoHS

**PALIS** TOTIC

Aruba 製品は、EU Restriction of Hazardous Substances Directive 2002/95/EC (RoHS) にも準拠しています。EU RoHS は、電気機器および電子機器の製造における特定の 危険物質の使用を制限する指令です。特に、RoHS 指令で

制限されている物質は、鉛 (印刷基板アセンブリで使用されるはんだを含む)、 カドミウム、水銀、六価クロム、およびブロムです。一部の Aruba 製品は、RoHS 指令の付録 7 に記載されている例外の対象です (印刷基板アセンブリで使用す るはんだの鉛)。左側に示す "RoHS" のラベルが添付された製品およびパッケー ジは、この指令に準拠していることを示します。

#### **中国における** RoHS

Aruba 製品は、中国における環境宣言機器にも準拠しており、左側 に示す "EFUP 10" ラベルが貼付されています。

![](_page_1_Picture_1248.jpeg)

![](_page_1_Picture_1249.jpeg)

#### **安全性および規制準拠**

Aruba Networks は、国固有の規制および追加の安全性と規制情報を含む多言語 ドキュメントをすべての Aruba アクセスポイントで提供しています。このド キュメントは、次のサイトでの参照またはダウンロードが可能です: www.arubanetworks.com/safety\_addendum

デバイスには電子標識が付けられており、FCC ID がコントローラ WebUI の 「**About**」メニューに表示されます。

![](_page_1_Picture_43.jpeg)

## EMC **準拠情報および警告文書**

● 干渉を受けているデバイスの向きを変える、または設置場所を変更する。

● 他のデバイスが接続されている電源コンセントとは別のコンセントに機器

● 製造元または現場サービス技術者に相談して指示を受ける。

この機器は、医療機器の規格 IEC 60601-1-2:2007 に関する試験により、制限を満 たしていることが確認されています。また、このユニットは EN 60601-1-2:2007 の要件を満たしており、欧州連合の医療機器指令 2007/47/EC に準拠するものと みなされます。これらの制限は、典型的な医療施設への設置における有害な干 渉からの保護を提供するために設定されています。この機器は、無線周波数エ ネルギーを生成および使用し、および無線周波数エネルギーを放射する可能性 があります。製造元の指示に従って設置および使用しない場合、付近の他のデ バイスに対して有害な干渉が発生することがあります。しかし、特定の設置に おいて干渉が発生しないという保証はありません。この機器によって他のデバ イスに対する有害な干渉が発生した場合 (機器の電源投入および切断によって 確認できます)、ユーザーは以下の手段を使用して干渉を修正することが推奨さ れます。

- 機器どうしの距離を離す。
- 

を接続する。

モデル IAP-92 および IAP-93 には IEC 60601-1 で規定される「装着部」はありま せん。電気ショックに対する保護はクラス ll です。

デバイスは液体の浸入に対して保護されていません。保護クラスは IEC 60601-1 および IEC 60529 で規定される IPX0 です。機器は、引火性混合物が存在する場

所での使用には適していません。

このユニットは、IEC 60601-1 で規定される「継続的運用」機器に該当します。

消費電力 – 48 VDC (802.3af Power over Ethernet) または 12 VDC、1.25 A (外部 供給 AC 電源、アダプタ別売)。最大消費電力 – 10 W。

外形寸法および重量: 120 mm x 130 mm x 55 mm、255 g

環境条件: 運用時の温度: 0° C ~ +50° C (+32° F ~ +122° F)、湿度: 5 ~ 95% (結 露なし)。保管時の温度: -40° C ~ +70° C (-40°F ~ +158°F)

POE と DC 電源が両方とも使用可能な場合、POE 電圧が IAP の給電に十分 でない場合でも IAP では POE が使用されます。

<span id="page-1-0"></span>![](_page_1_Picture_1250.jpeg)

![](_page_1_Picture_1251.jpeg)

![](_page_1_Figure_4.jpeg)

RJ-45 メス ピン出力 1 2  $3 \rightarrow$ TxD I 4 **GND** 5<sup>-</sup>GND **6 ←— RxD**<br>7  $\overline{9}$ 方向 入力 出力

![](_page_1_Figure_7.jpeg)

米国またはカナダで Aruba Networks から提供されているもの以外の電源 アダプタを使用する場合は、cULus (NRTL) 規格に準拠した出力 12 V DC、 最小 1.25A で、"LPS" または "Class 2" とマークされ、米国およびカナダの 標準の電源コンセントに適したアダプタを使用してください。

![](_page_1_Picture_45.jpeg)

RF **放射に関する声明**: 本製品は、FCC RF 放射制限に準拠しています。本 製品を 2.4 GHz および 5 GHz で運用する場合、放射体とユーザーの身体の 間の距離は 20 cm (7.87 インチ) 以上にしてください。このトランスミッタ は、その他のアンテナまたはトランスミッタと一緒に設置または運用しな いでください。5.15 ~ 5.25 GHz の周波数で運用する場合、このデバイス は室内での使用に制限されます。

#### $\bullet$  IEC 60601-1-2: 2007

 $\bullet$  EN 60601-1-2: 2007

![](_page_1_Picture_36.jpeg)